# **SUNNY TRIPOWER CORE2**

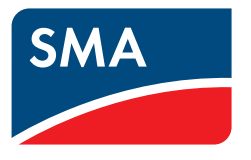

**Impostazioni dei parametri per la conformità alle linee guida per l'allacciamento alla rete.**

## **1 Contenuto del documento**

Questo documento descrive i parametri rilevanti per la conformità alla direttiva sulle connessioni alla rete. L'impostazione dei parametri deve essere eseguita solo da tecnici specializzati.

## **2 Ambito di validità**

Il presente documento si applica ai seguenti inverter SMA:

• Sunny Tripower CORE2 (STP110-60)

### <span id="page-1-0"></span>**3 Aggiornamento del firmware**

#### **Requisiti:**

- ☐ Il firmware più recente deve essere scaricato.
- ☐ Dovete effettuare il login come **installatore** nell'interfaccia utente (vedere le istruzioni per l'uso dell'inverter).

#### **Procedura:**

- 1. Dal menu, selezionare **Dispositivo > Aggiornamento firmware**.
- 2. Selezionare il file del firmware scaricato in precedenza e seguire le istruzioni della finestra di dialogo.
- 3. Impostare il record di dati nazionali desiderato o quello richiesto dal gestore di rete in **Monitoraggio dispositivo > Inizializzazione**.
- 4. **Confermar** la selezione e **Salva impostazioni**.
- 5. Riavviare l'inverter.

## **4 Adattare il parametro di funzionamento**

#### **Requisiti:**

- ☐ Dovete essere collegati come **Fornitore di servizi** all'interfaccia utente (vedere il manuale d'uso dell'inverter).
- ☐ Il firmware più recente deve essere scaricato. [\(v. cap. 3, pag. 2\)](#page-1-0)

Per mettere in servizio gli inverter Sunny Tripower CORE2 in conformità alle norme, è necessario osservare le seguenti fasi di configurazione necessarie:

#### **Procedura:**

- 1. Dal menu **[Monitoraggio dispositivo ]**
- 2. selezionare **[Parametro]**.
- 3. Seguire le istruzioni per l'impostazione dei parametri.

#### **Veda anche:**

- Regolazione della potenza attiva sotto forma di curva caratteristica P(f)  $\Rightarrow$  pag. 3
- [Parametrizzazione della curva caratteristica P\(U\) ⇒ pag. 4](#page-3-0)
- [Impostazione dei parametri per un fattore di potenza fisso ⇒ pag. 5](#page-4-0)
- [Parametrizzazione per l'immissione di potenza reattiva fissa ⇒ pag. 5](#page-4-1)
- Regolazione della potenza reattiva con la curva caratteristica Q(U)  $\Rightarrow$  pag. 5
- [Regolazione del fattore di potenza ⇒ pag. 6](#page-5-0)
- [Impostazione dei parametri per i limiti di sovratensione e sottotensione ⇒ pag. 7](#page-6-0)
- [Parametrizzazione in caso di interruzione dell'alimentazione ⇒ pag. 9](#page-8-0)
- [Impostazione dei parametri per il supporto dinamico di rete completo ⇒ pag. 9](#page-8-1)
- [Impostazione dei parametri per il supporto dinamico di rete limitato ⇒ pag. 10](#page-9-0)
- [Adattamento delle condizioni di collegamento ⇒ pag. 11](#page-10-0)
- [Adeguamenti del comportamento di ripristino ⇒ pag. 11](#page-10-1)
- [Impostazione dei parametri per i limiti di sovra e sottofrequenza ⇒ pag. 8](#page-7-0)

### **5 Parametri da impostare**

#### <span id="page-2-0"></span>**5.1 Regolazione della potenza attiva sotto forma di curva caratteristica P(f)**

Il gestore di rete richiede una regolazione della potenza attiva in funzione della frequenza sotto forma di una curva caratteristica P(f) che si discosta da quella della direttiva. Si noti che le impostazioni devono essere effettuate sotto la **Active Power P(f) curve** e **non** sotto il **Active Power P(f) param.**

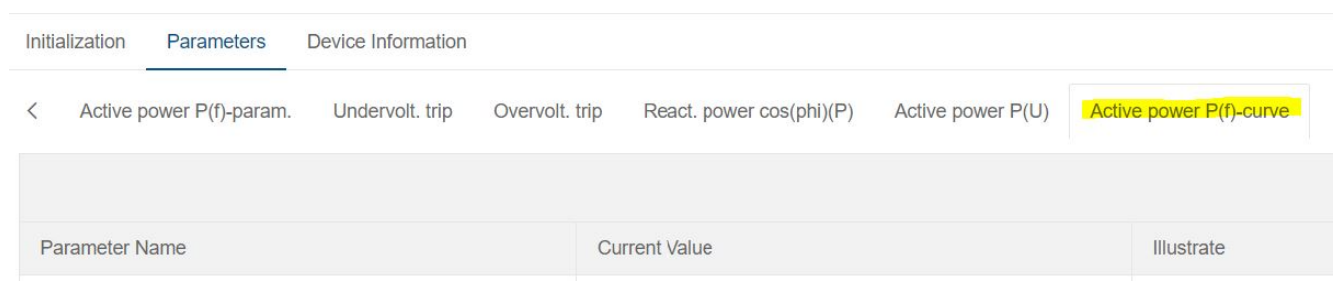

Alla voce di menu **Active Power P(f) Kurve**, impostare i parametri in base alle specifiche del gestore di rete o come specificato.

Tenere presente che:

- Active power value  $1 \geq$  Active power value  $2 \geq$  Active power value 3 ... etc.
- Frequency value 1 ≤ Frequency value 2 ≤ Frequency value 3 ≤ Frequency value 4 ≤ 49.98 Hz
- Frequency value 5 ≥ Frequency value 6 ≥ Frequency value 7 ≥ Frequency value 8 ≥ 50.02 Hz
- Frequenza nominale 50 Hz: valore di impostazione è di 49,98 Hz / 50,02 Hz.
- Frequenza nominale 60 Hz: valore di impostazione è di 59,98 Hz / 60,02 Hz.

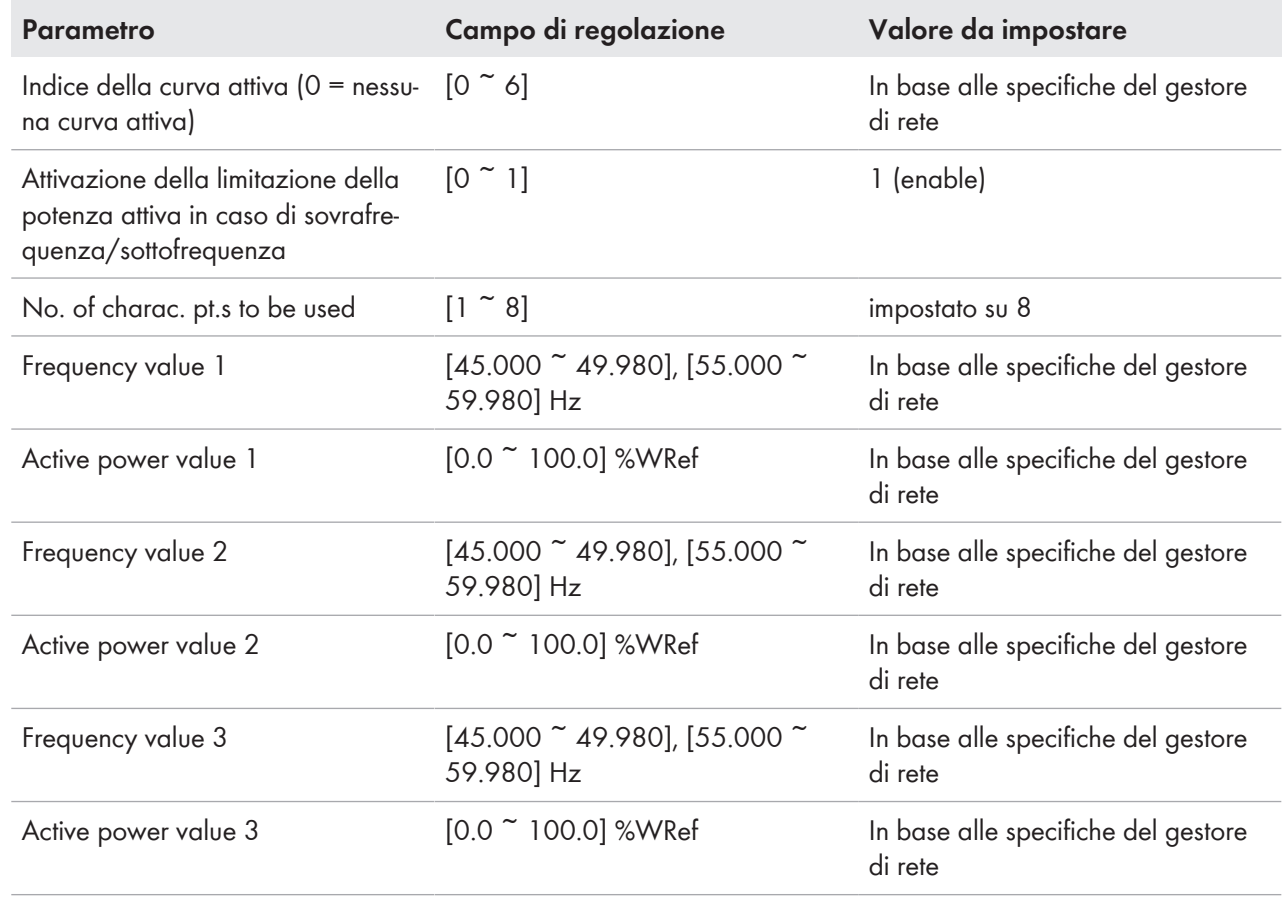

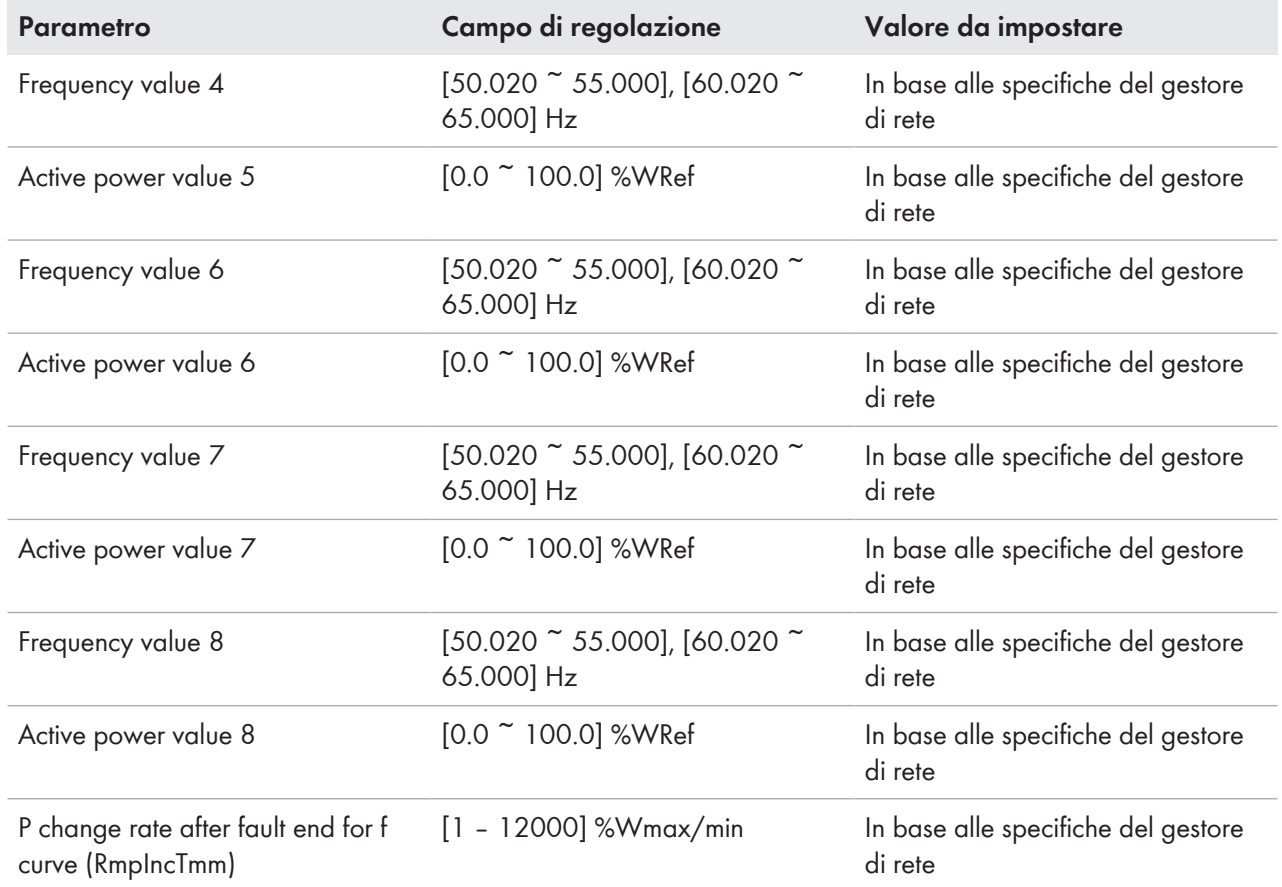

#### <span id="page-3-0"></span>**5.2 Parametrizzazione della curva caratteristica P(U)**

Il gestore di rete richiede una caratteristica P(U).

Alla voce di menu **Active Power P(U)**, impostare i parametri secondo le specifiche del gestore di rete o come indicato.

Tenere presente che:

- Voltage value 1 ≤ Voltage value 2 ≤ Voltage value 3 …ecc.
- Active power value 1 ≥ Active power value 2 ≥ Active power value 3 … ecc.

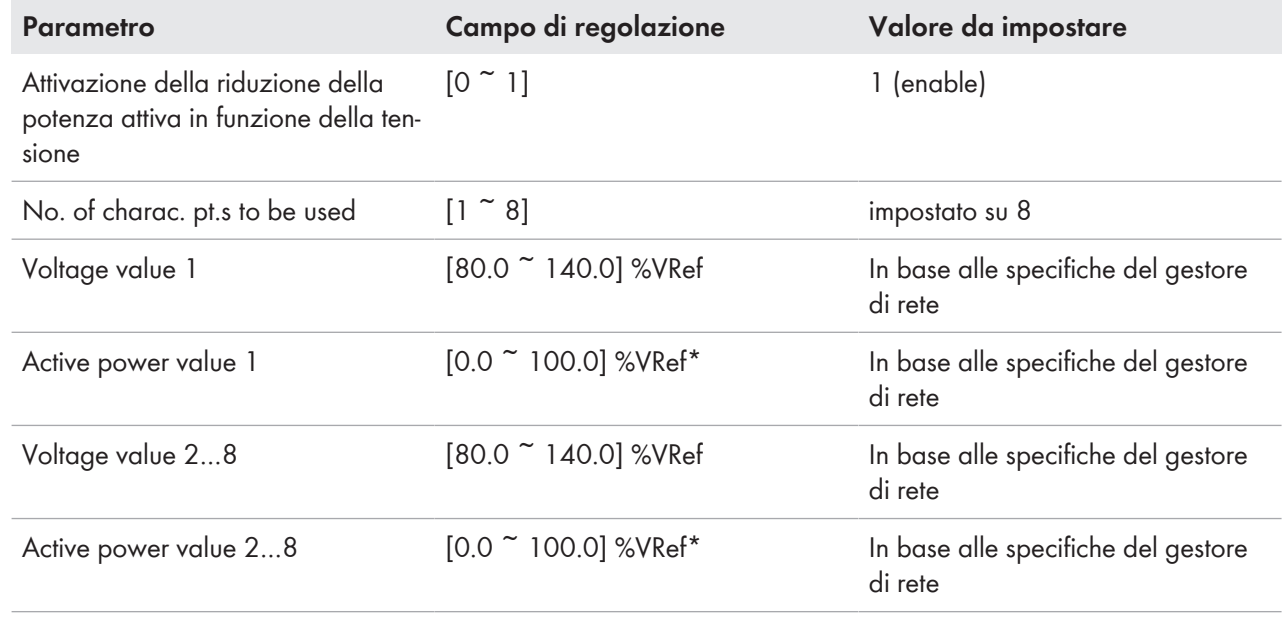

#### \***%VRef** si trova nel WebUI per **%Wref.**

Alla voce di menu **Extended model 2-2 RW**, impostare i parametri secondo le specifiche del gestore di rete o come indicato:

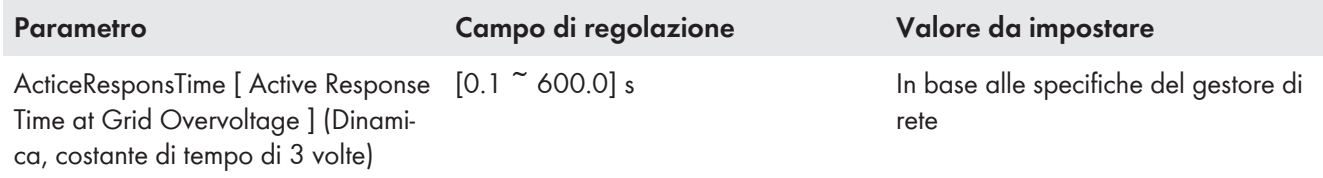

#### <span id="page-4-0"></span>**5.3 Impostazione dei parametri per un fattore di potenza fisso**

Il gestore di rete richiede un fattore di potenza fisso (cos φ) per l'immissione di potenza attiva (osservare la sequenza e il buffer).

Alla voce di menu **Ext. controls** , impostare i parametri secondo le specifiche del gestore di rete o come indicato:

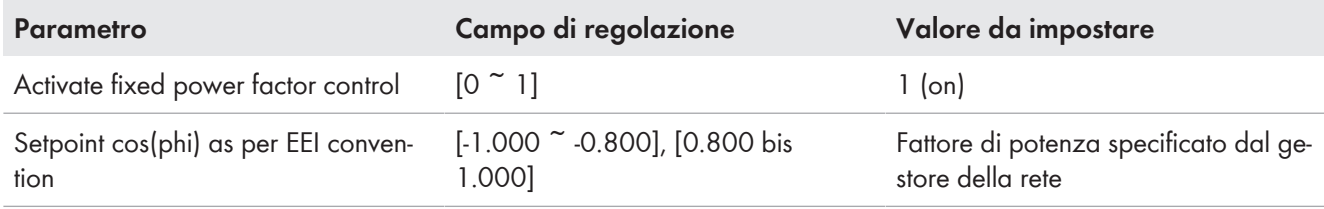

#### <span id="page-4-1"></span>**5.4 Parametrizzazione per l'immissione di potenza reattiva fissa**

Il gestore di rete richiede un'immissione fissa di potenza reattiva per l'immissione di potenza attiva (osservare la sequenza e il buffer).

Alla voce di menu **Ext. controls** , impostare i parametri secondo le specifiche del gestore di rete o come indicato:

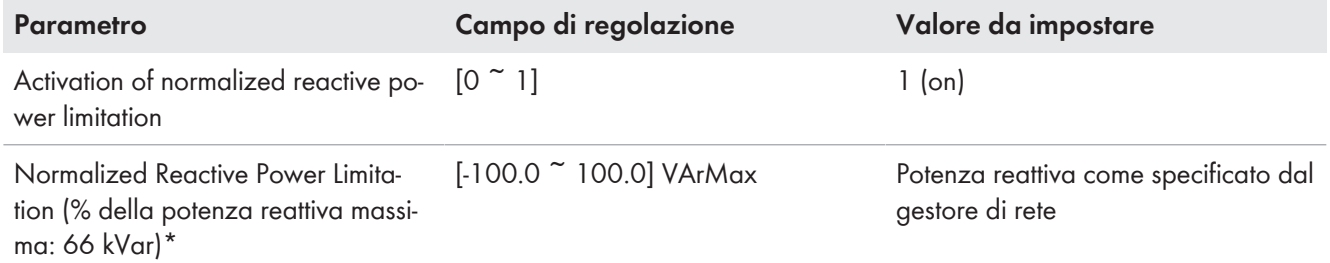

\*Esempio: con Q desiderato = 33 kVar, sarebbe necessaria un'impostazione del 50%. Se l'unità è limitata in potenza, anche il valore di impostazione qui specificato deve essere limitato, poiché la potenza reattiva massima rimane invariata.

### <span id="page-4-2"></span>**5.5 Regolazione della potenza reattiva con la curva caratteristica Q(U)**

Il gestore di rete richiede il controllo della potenza reattiva in funzione della tensione con una caratteristica Q(U).

Alla voce di menu **React. Power Q(V)**, impostare i parametri secondo le specifiche del gestore di rete o come indicato.

Per il parametro si tenga presente quanto segue **Characteristic curve number**:

• Curve number 1: V1 ≤ V2 ≤ V3 ≤ V4; |V5 - V4| =|V6 - V3| = |V7 - V2| = |V8 - V1| [ V1 … V8 significa Voltage value 1 ... Voltage value 8 ]

• Curve number 2: V1 ≤ V2 ≤ V3 ≤ V4 = V5 = V6 = V7 = V8 [ V1 ... V8 significa Voltage value 1 ... Voltage value 8 ]

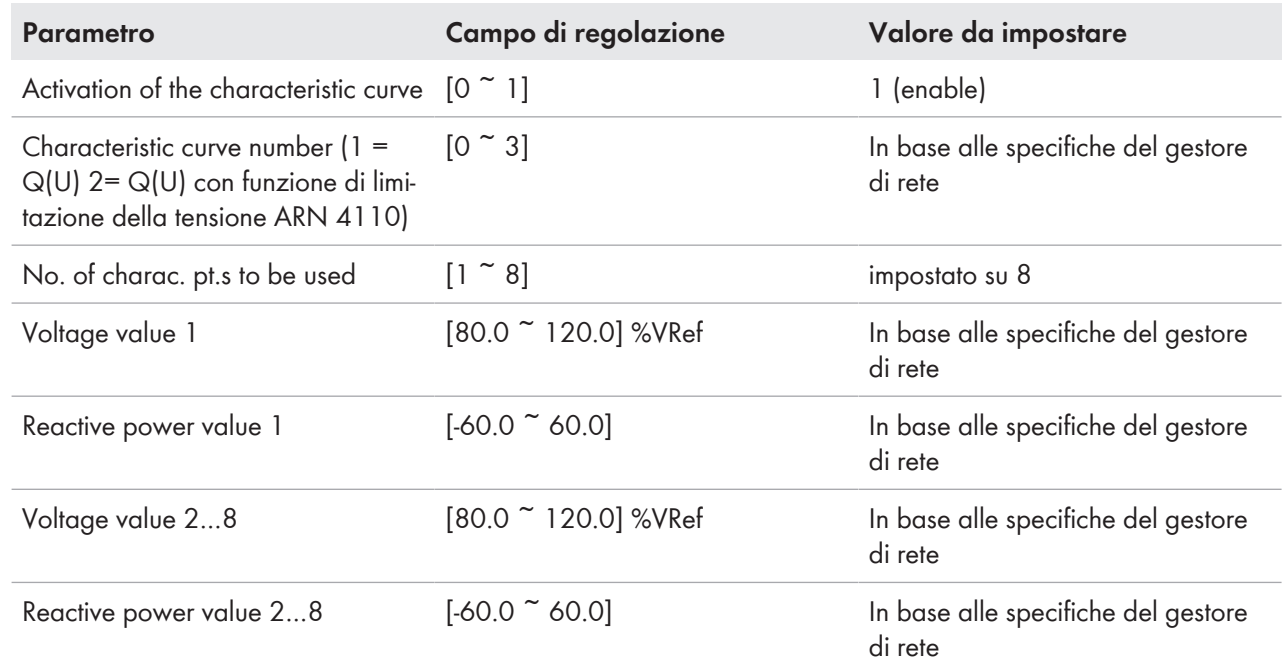

Alla voce di menu **Extended model 2-2 RW**, impostare i parametri secondo le specifiche del gestore di rete o come indicato:

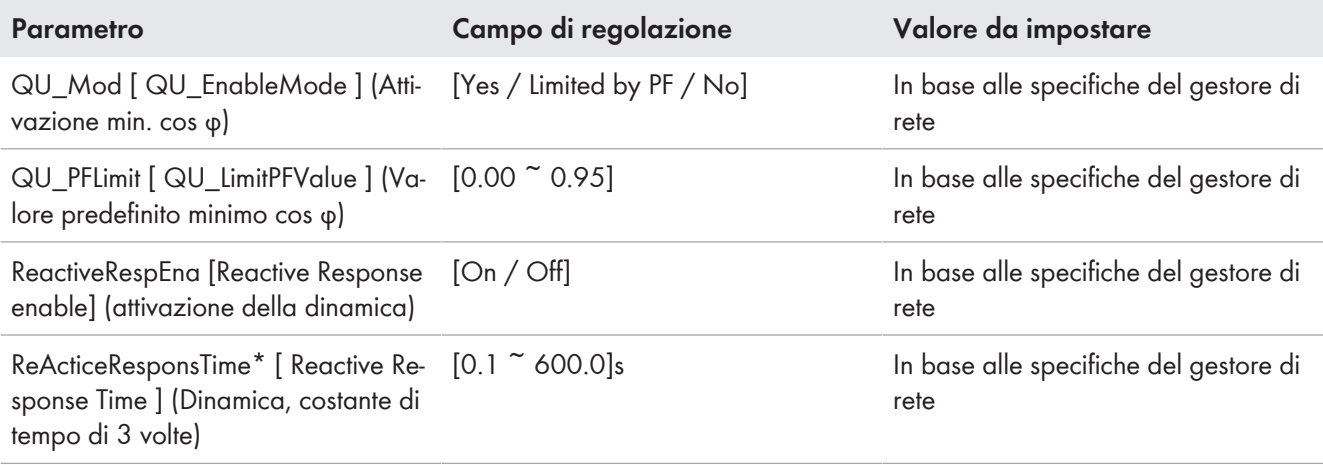

\***Actice** si trova nel WebUI per **Active**

### <span id="page-5-0"></span>**5.6 Regolazione del fattore di potenza**

Il gestore di rete richiede che il fattore di potenza sia regolato in funzione della potenza attiva con una curva caratteristica cos phi(P) o una curva caratteristica Q(P).

Alla voce di menu **React. power cos(phi)(P)** , impostare i parametri in base alle specifiche del gestore di rete o come indicato.

Tenere presente che:

• Active Power value 1 ≤ Active Power value 2 ≤ Active Power value 3 …ecc.

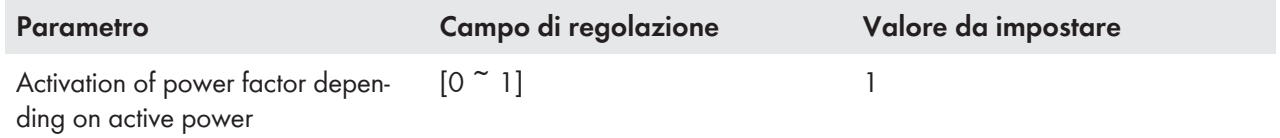

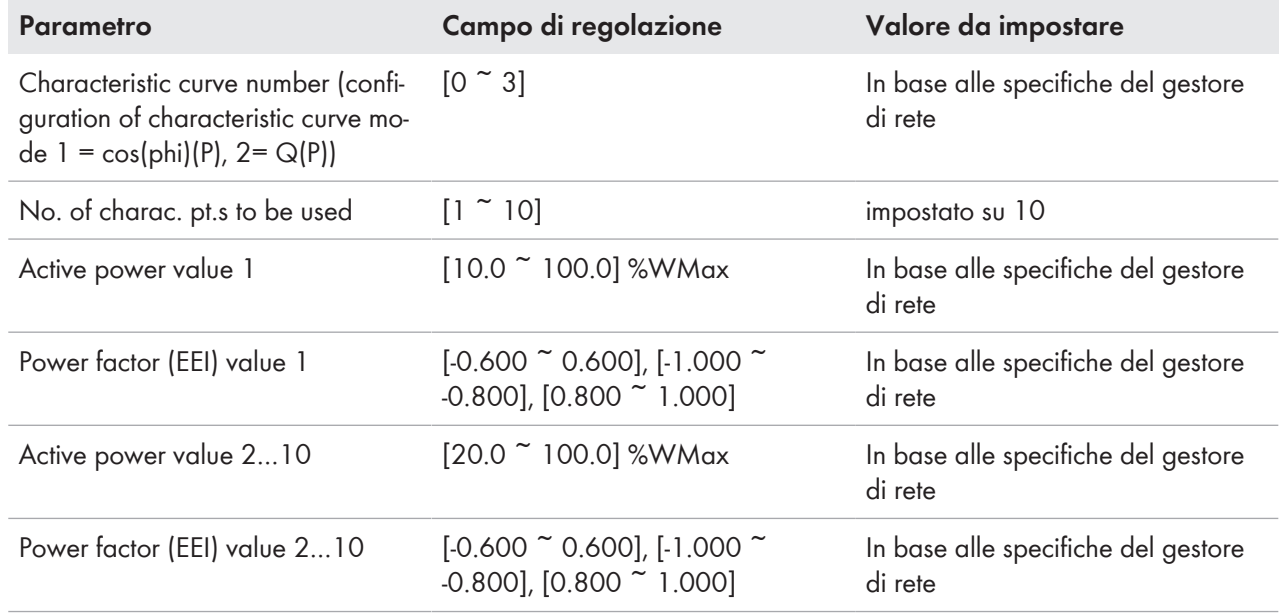

#### <span id="page-6-0"></span>**5.7 Impostazione dei parametri per i limiti di sovratensione e sottotensione**

Il gestore di rete richiede determinati parametri per i limiti di sovratensione e sottotensione.

Alla voce di menu **Undervolt. Trip**, impostare i parametri secondo le specifiche del gestore di rete o come indicato. Tenere presente che:

- Undervoltage threshold 1 ≥ Undervoltage threshold 2 ≥ Undervoltage threshold 3 … ecc.
- Trip time  $1 \geq$  Trip Time  $2 \geq$  Trip Time  $3 \dots$  ecc.

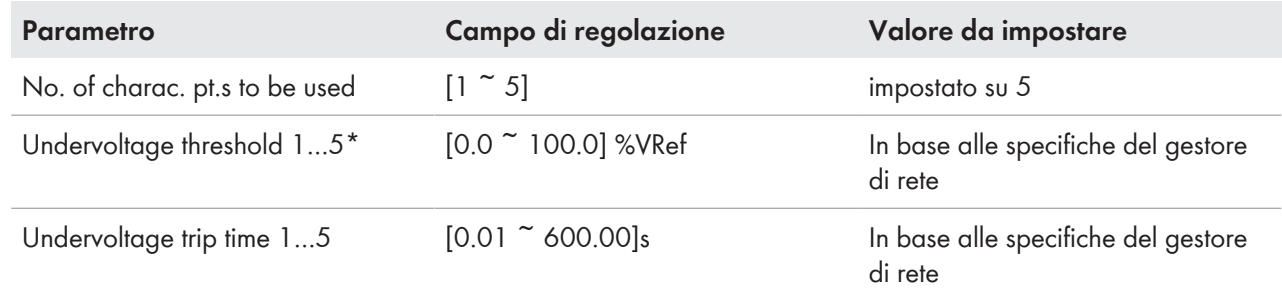

Alla voce di menu **Overvolt. Trip**, impostare i parametri secondo le specifiche del gestore di rete o come indicato. Tenere presente che:

- Overvoltage threshold 1 ≤ Overvoltage threshold 2 ≤ Overvoltage threshold 3 … ecc.
- Trip time  $1 \geq$  Trip Time  $2 \geq$  Trip Time  $3 \dots$  ecc.

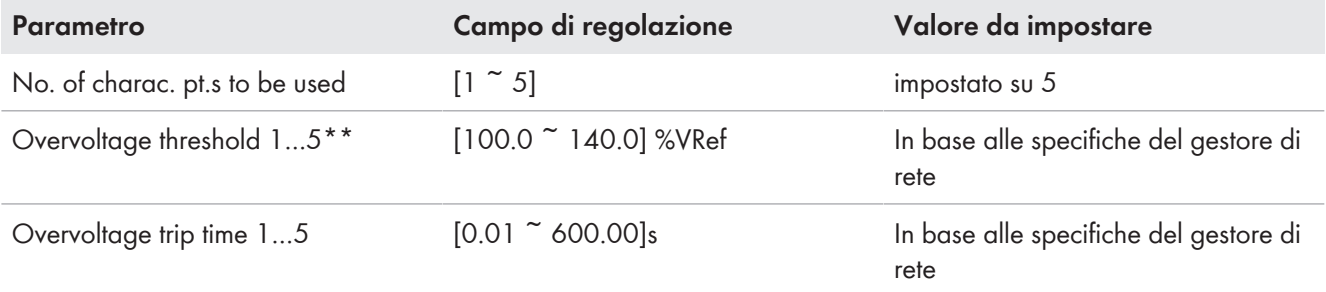

Alla voce di menu **Extended Model 2-1 RW** impostare i parametri secondo le specifiche del gestore di rete o come indicato:

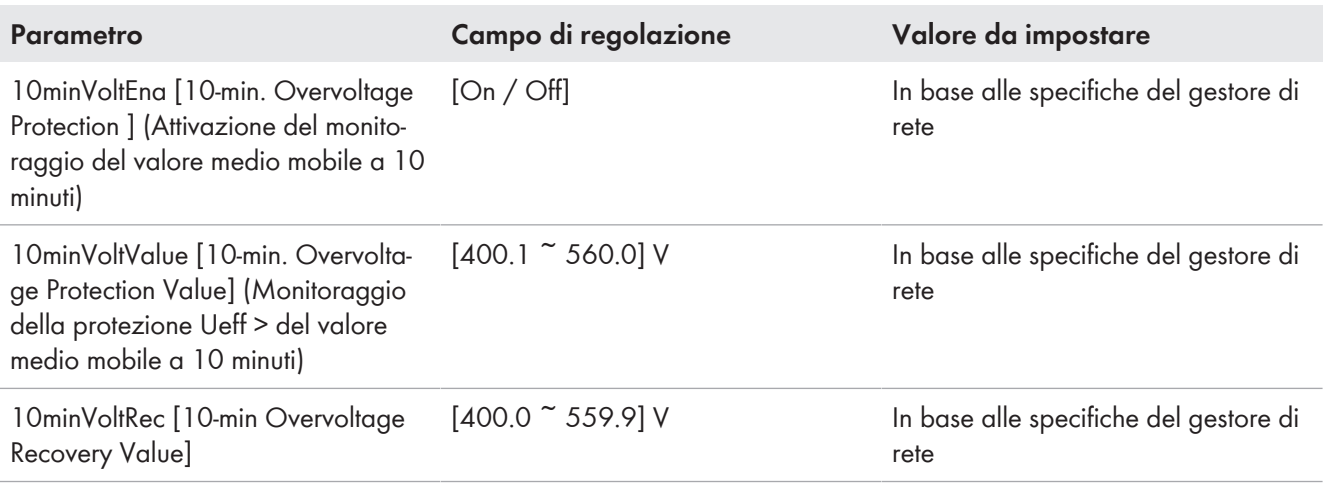

#### <span id="page-7-0"></span>**5.8 Impostazione dei parametri per i limiti di sovra e sottofrequenza**

Il gestore di rete richiede determinati parametri per i limiti di sovrafrequenza e sottofrequenza.

Alla voce di menu **Underfreq.Trip** impostare i parametri secondo le specifiche del gestore di rete o come indicato.

- Underfrequency threshold 1 ≥ Underfrequency threshold 2 ≥ Underfrequency threshold 3 … ecc.
- Trip time  $1 \geq$  Trip Time  $2 \geq$  Trip Time  $3 \ldots$  ecc.

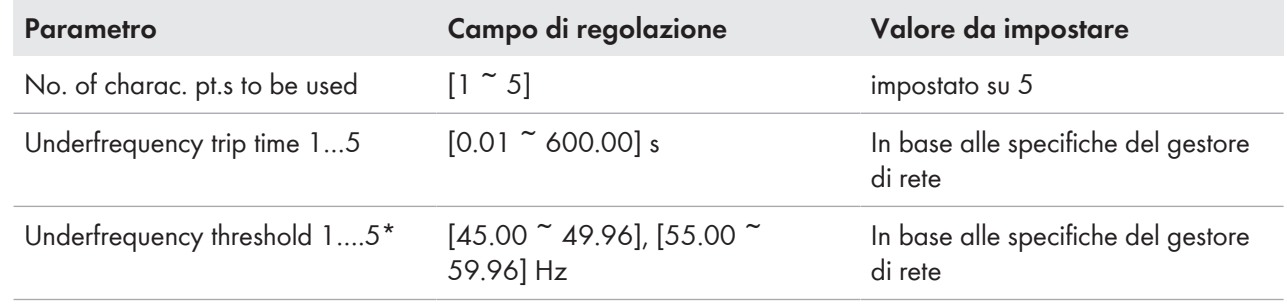

Alla voce di menu **Overfreq. Trip**, impostare i parametri secondo le specifiche del gestore di rete o come indicato. Tenere presente che:

- Overfrequency threshold 1 ≤ Overfrequency threshold 2 ≤ Overfrequency threshold 3 … etc.
- Trip time  $1 \geq$  Trip Time  $2 \geq$  Trip Time  $3 \dots$  etc.

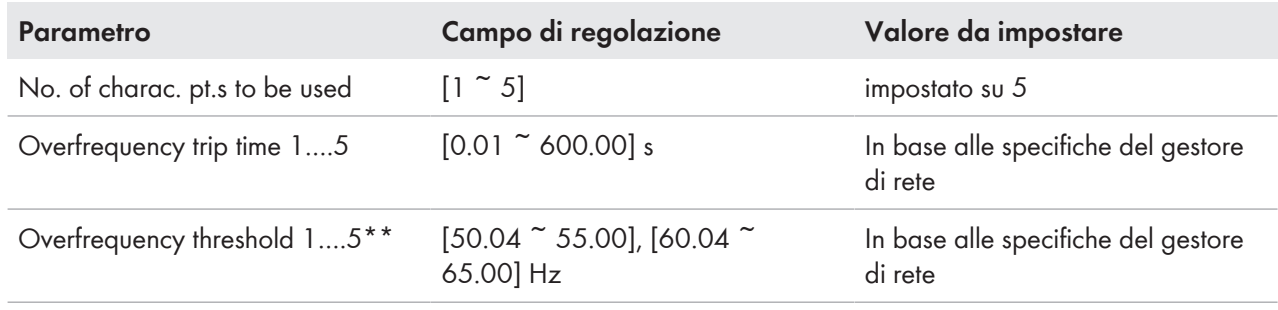

Alla voce di menu **Extended Model 2-1 RW** impostare i parametri secondo le specifiche del gestore di rete o come indicato:

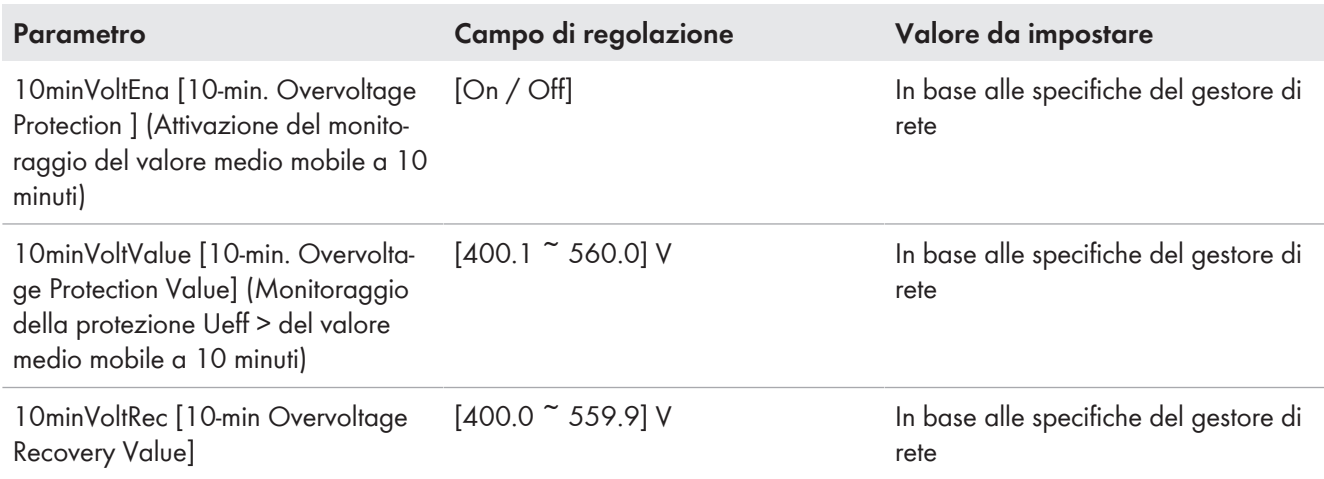

#### <span id="page-8-0"></span>**5.9 Parametrizzazione in caso di interruzione dell'alimentazione**

Il gestore di rete richiede corrente zero in caso di interruzione dell'alimentazione.

Alla voce di menu **Extended model 2-2 RW**, impostare i parametri secondo le specifiche del gestore di rete o come indicato:

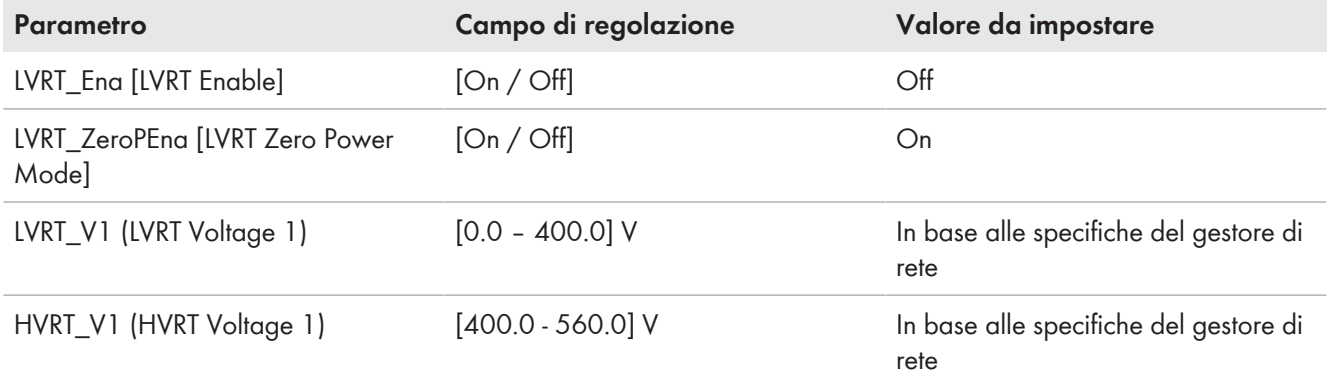

#### <span id="page-8-1"></span>**5.10 Impostazione dei parametri per il supporto dinamico di rete completo**

Il gestore di rete richiede un supporto dinamico di rete completo.

Alla voce di menu **Extended model 2-2 RW** impostare i parametri secondo le specifiche del gestore di rete o come indicato.

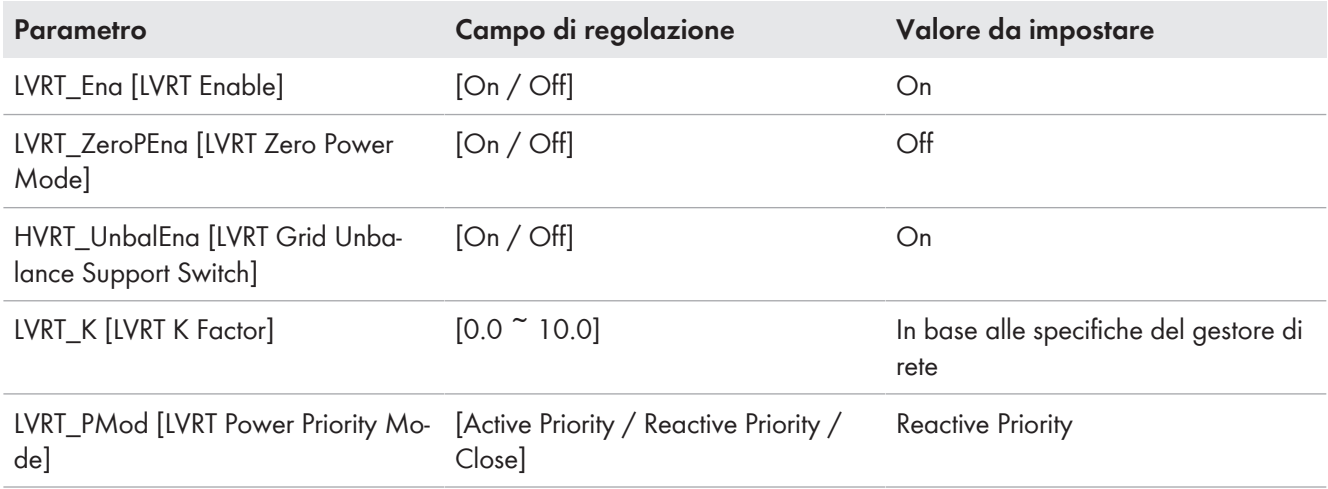

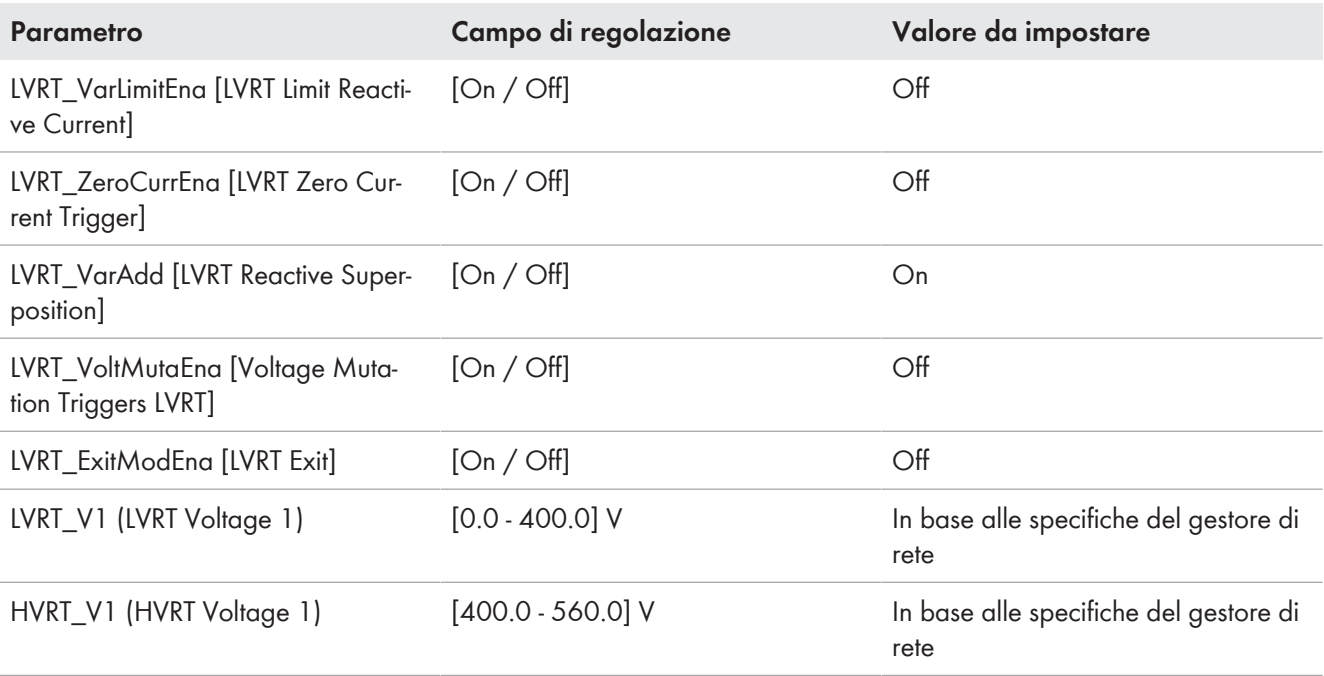

#### <span id="page-9-0"></span>**5.11 Impostazione dei parametri per il supporto dinamico di rete limitato**

Il gestore di rete richiede un supporto di rete dinamico limitato (supporto dinamico di rete completo con soglia di corrente zero).

Alla voce di menu **Extended model 2-2 RW** impostare i parametri secondo le specifiche del gestore di rete o come indicato.

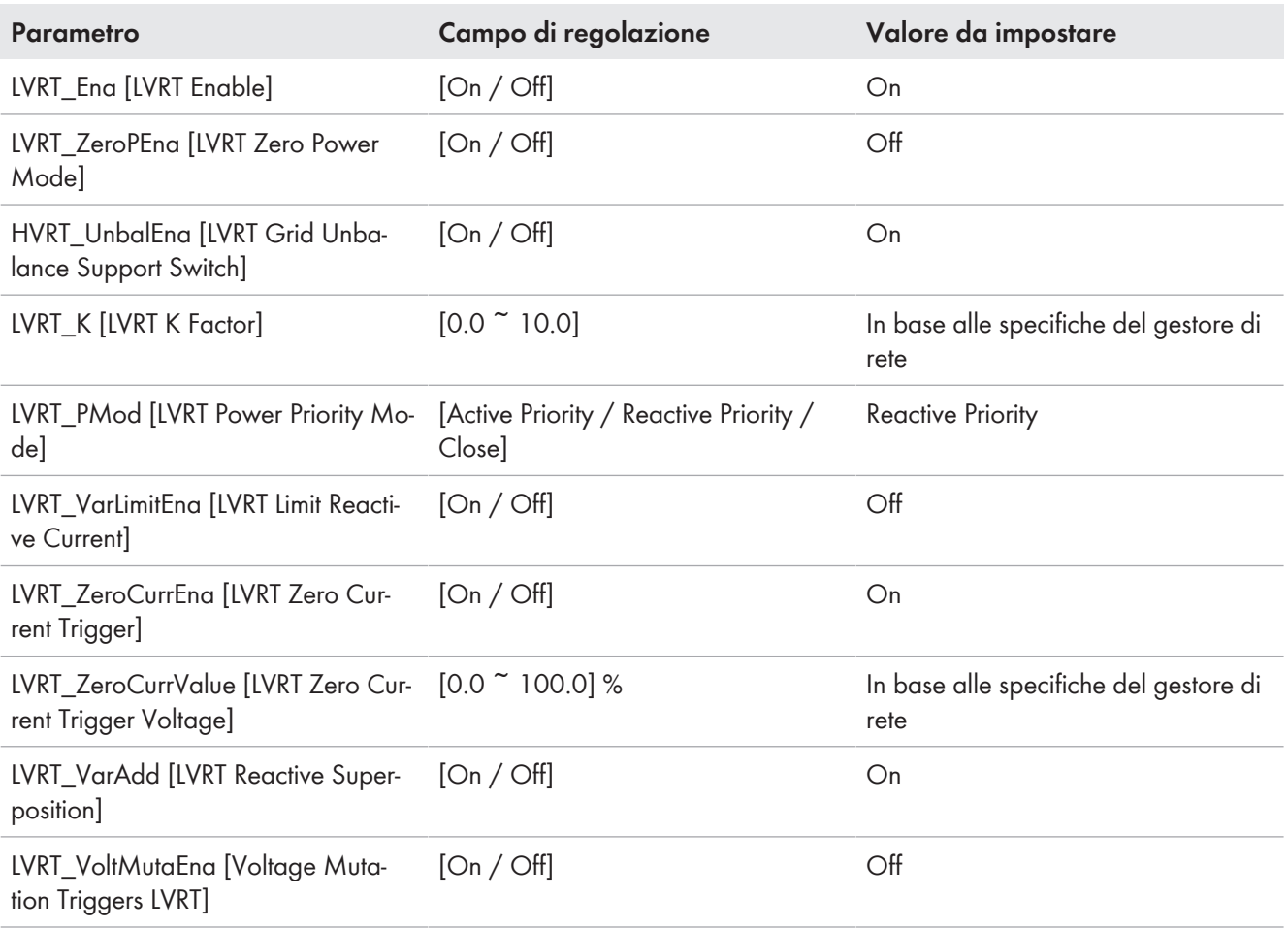

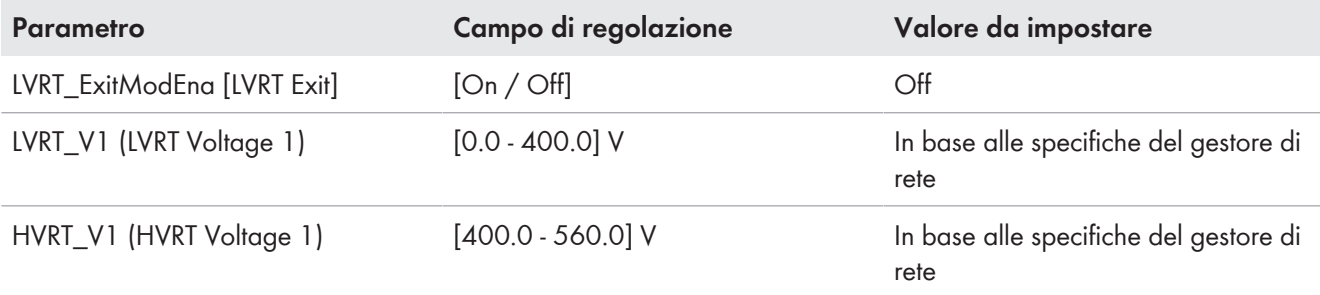

### <span id="page-10-0"></span>**5.12 Adattamento delle condizioni di collegamento**

Il gestore di rete richiede l'adattamento delle condizioni di collegamento.

Alla voce di menu **Extended model 2-2 RW** impostare i parametri secondo le specifiche del gestore di rete o come indicato.

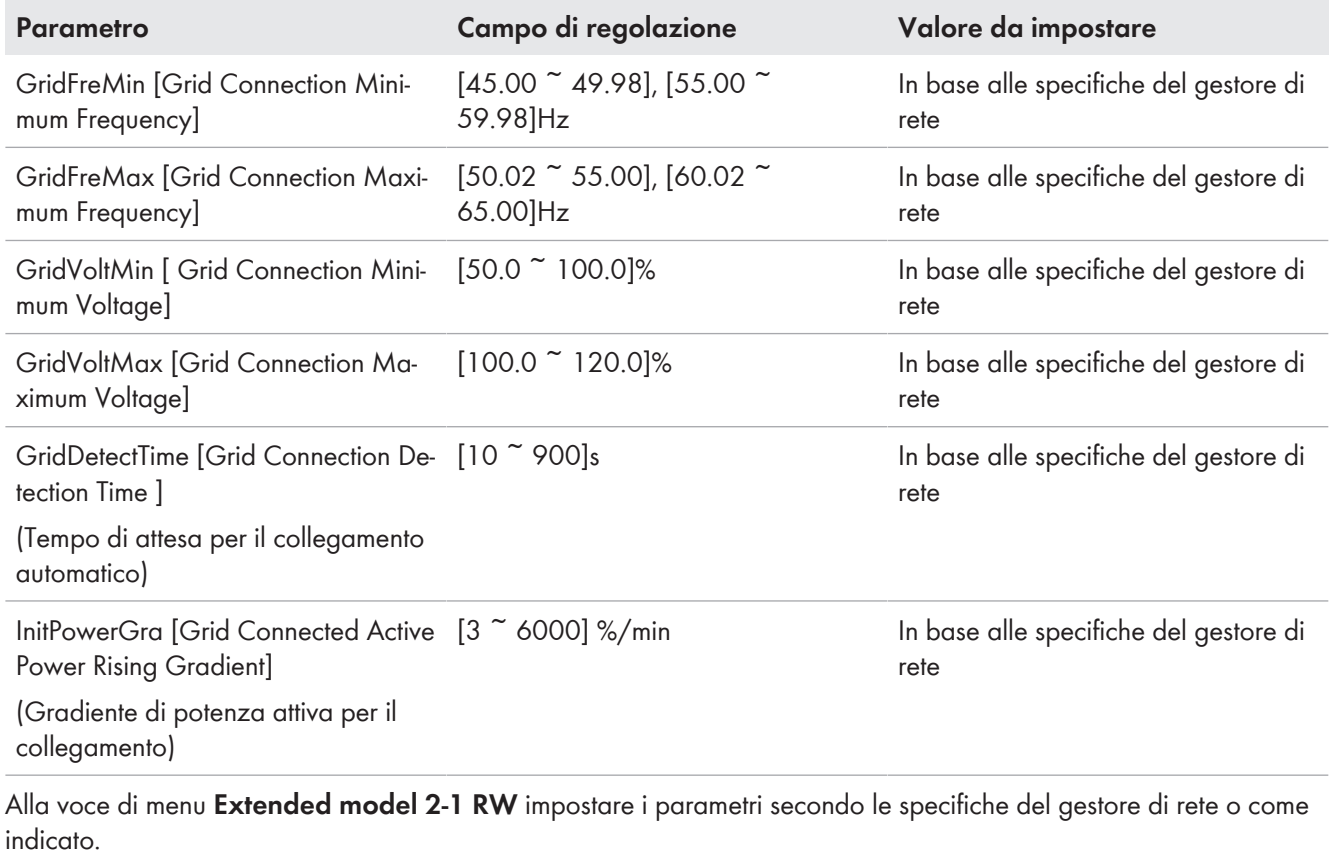

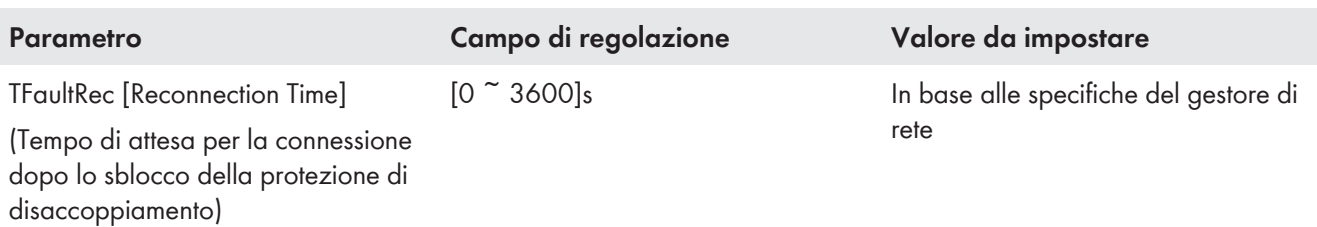

### <span id="page-10-1"></span>**5.13 Adeguamenti del comportamento di ripristino**

Il gestore di rete richiede un comportamento di ripiego per la mancanza di specifiche esterne all'ingresso del set point.

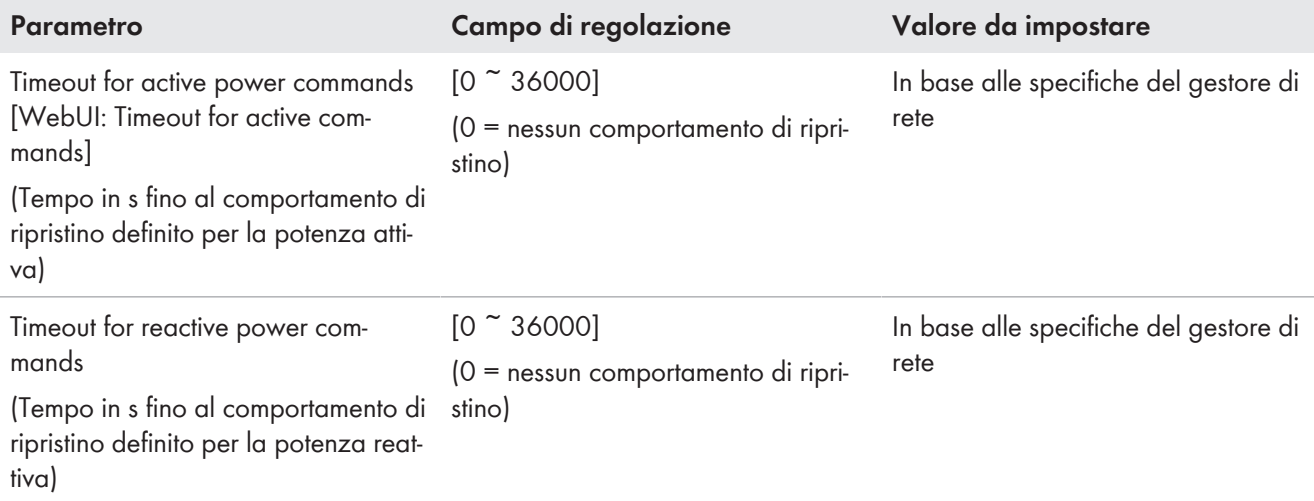

Alla voce di menu **Ext. Controls** impostare i parametri secondo le specifiche del gestore di rete o come indicato.

Alla voce di menu **Extended model 2-1 RW** impostare i parametri secondo le specifiche del gestore di rete o come indicato.

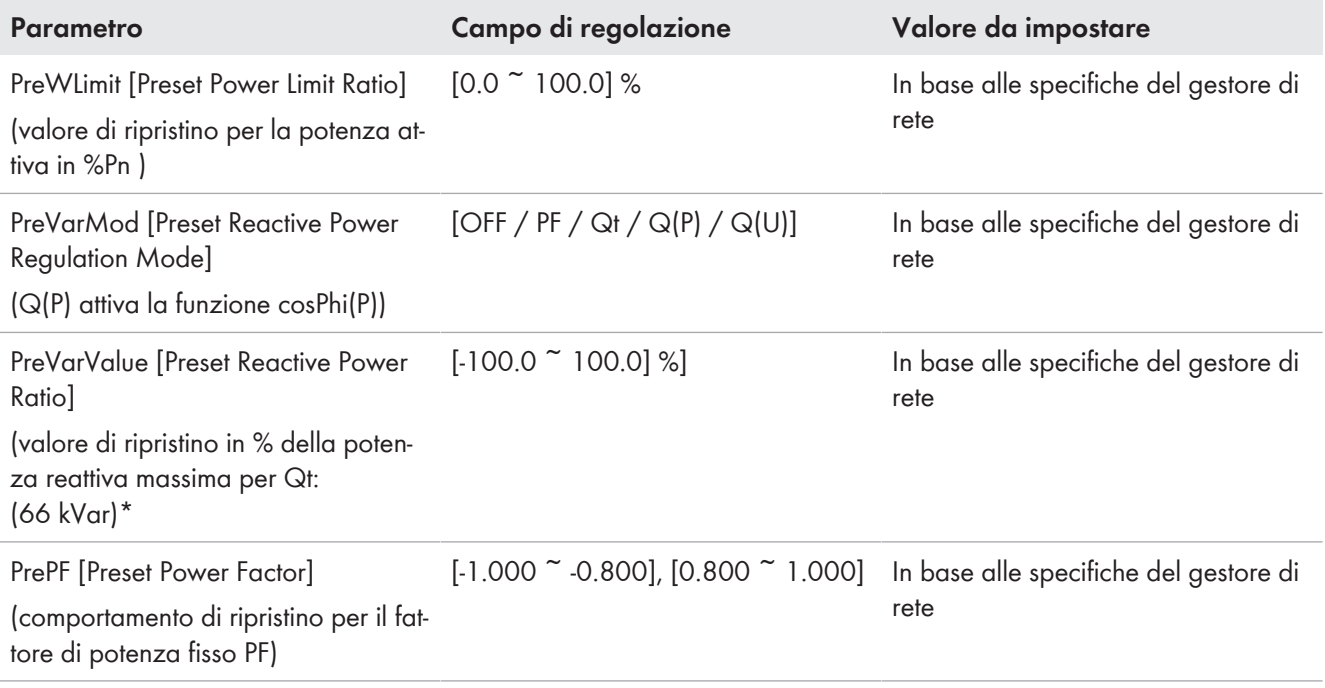

\*Esempio: con Q desiderato = 33 kVar, è necessaria un'impostazione del 50%. Se il dispositivo è limitato in potenza, anche il valore di impostazione specificato deve essere limitato, poiché la potenza reattiva massima rimane invariata.

### **6 Note aggiuntive**

Si noti che se la potenza apparente viene modificata, il parametro **Maximum apparent power device** nel gruppo di parametri **Electr. Ratings** non verrà visualizzato correttamente.

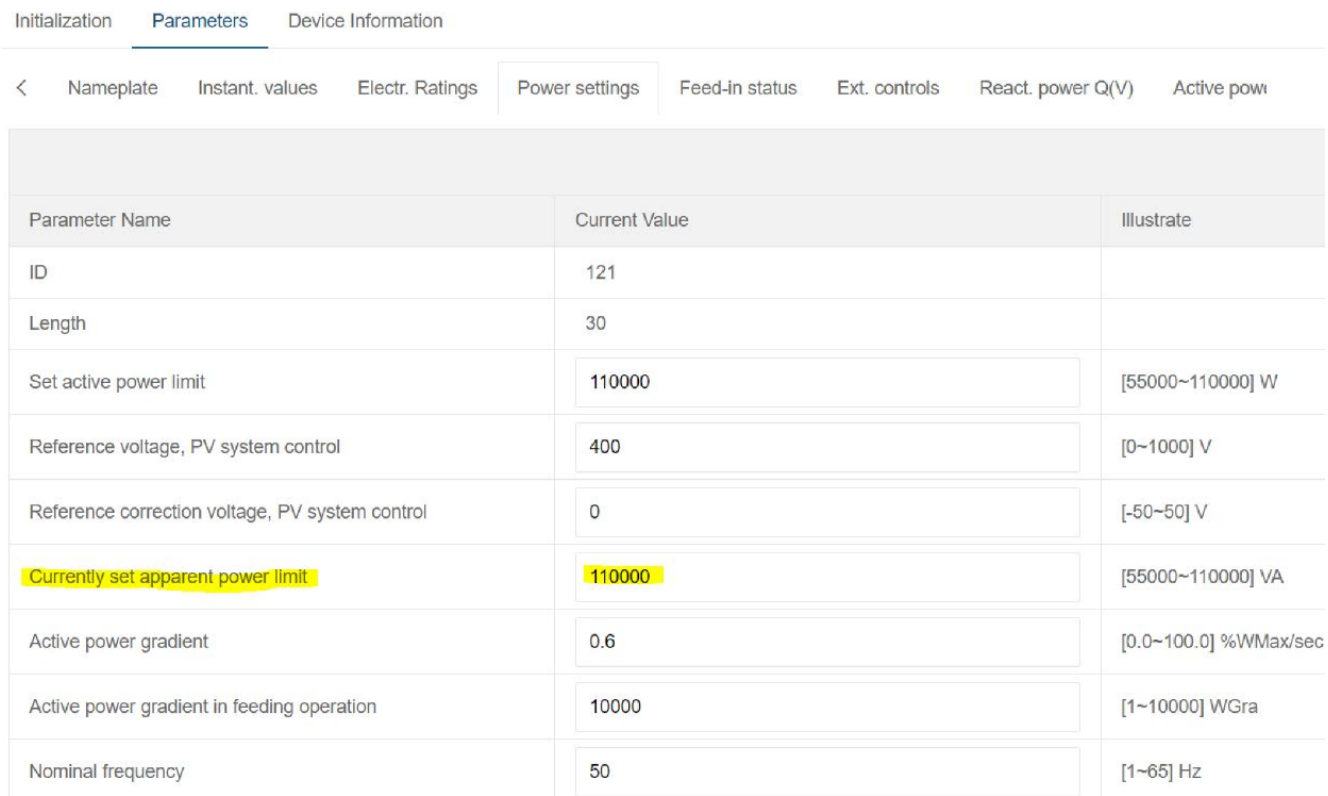

Figura 1: Impostazione dei parametri visualizzati nel gruppo di parametri **Power settings**

Initialization Parameters Device Information

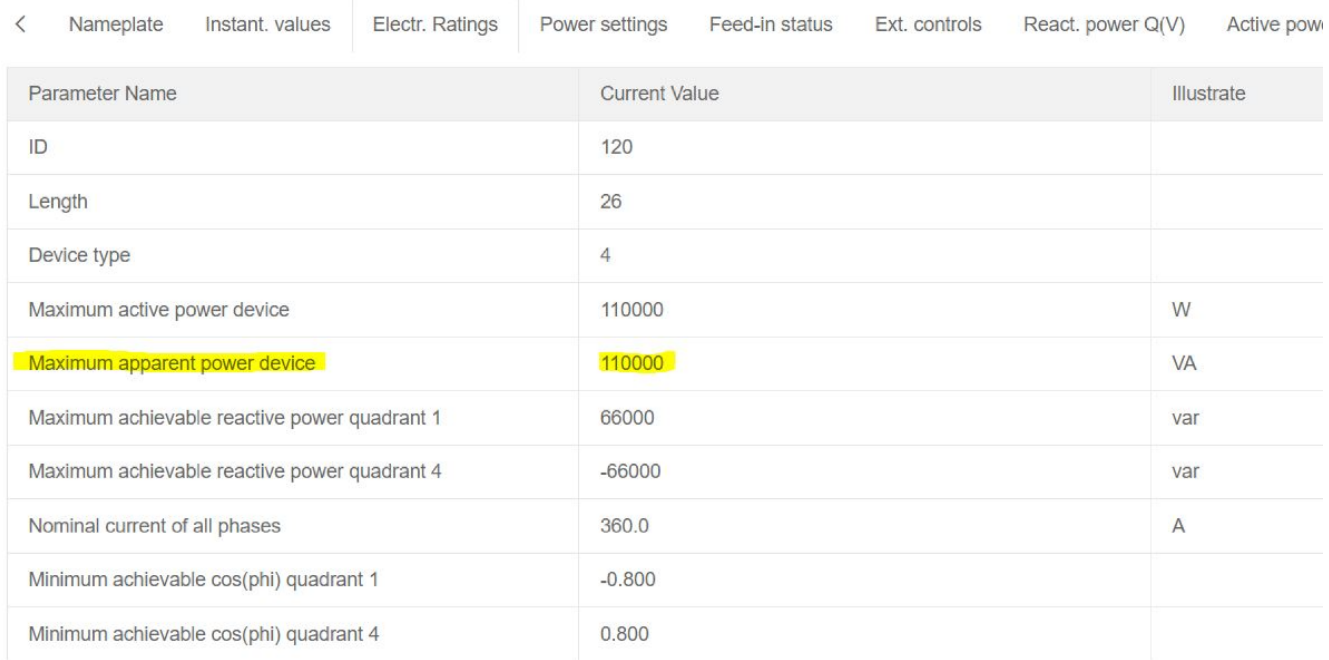

Figura 2: Visualizzazione dei parametri nel gruppo di parametri **Electr. Ratings**

I valori dei parametri **maximum achievable reactive power** sono indicati correttamente. Questi sono rilevanti per l'impostazione dell'immissione fissa di potenza reattiva [\(v. cap. 5.4, pag. 5\)](#page-4-1).

I parametri **Minimum achievable cos(phi)** sono limiti tecnici unitari alla potenza nominale e non possono essere regolati.